#### **Basic Course on Bioinformatics tools for Next Generation Sequencing data mining**

## IT infrastructure and user interface: The Galaxy architecture and ARIES cluster

#### Arnold Knijn IT Sector - ISS

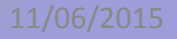

#### Istituto Superiore di Sanità

- Personel: ~ 2400
- Wired end-points: ~ 3000
- LAN: 1
- Buildings: 37
- Core switches: 2
- Distribution switches: 87
- Appliances: ~ 20 (firewalls, IPS, etc.)
- 2 Blade systems: 16 hosts (16 logical CPUs, 32/36 GB RAM)
- Servers/virtual machines: > 130 (60% Windows, 40% Linux)
- Databases: > 100 (~ 450 GB)
- Mailboxes: > 3500 (> 6 TB)
- Central Storage: > 50 TB high-level, > 75 TB low-level

## ISS infrastructure

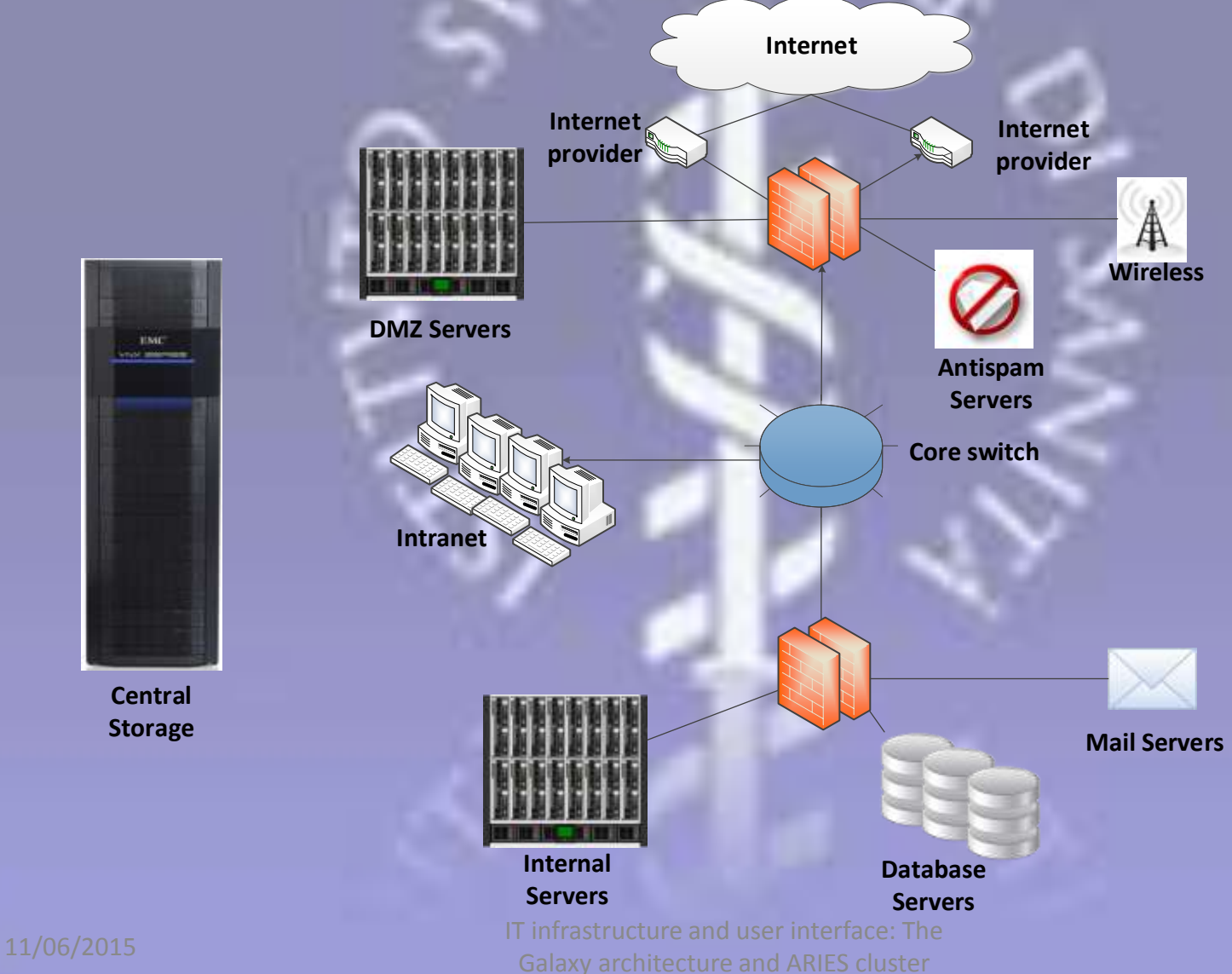

**TMC** not men

> **Central Storage**

#### Data Center Paradigm Evolution

- Mainframe
- One-application, one-server model

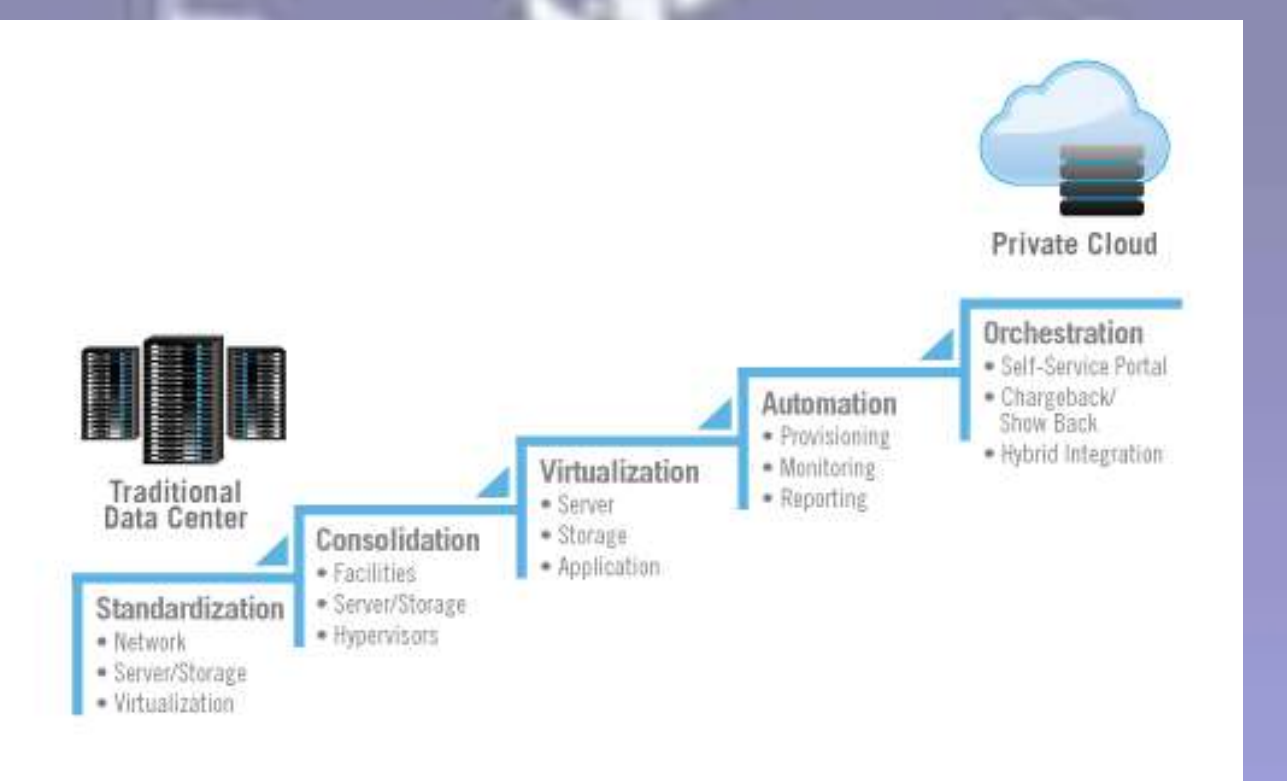

## Standardisation/consolidation

Simplify, through reduction of system number and types.

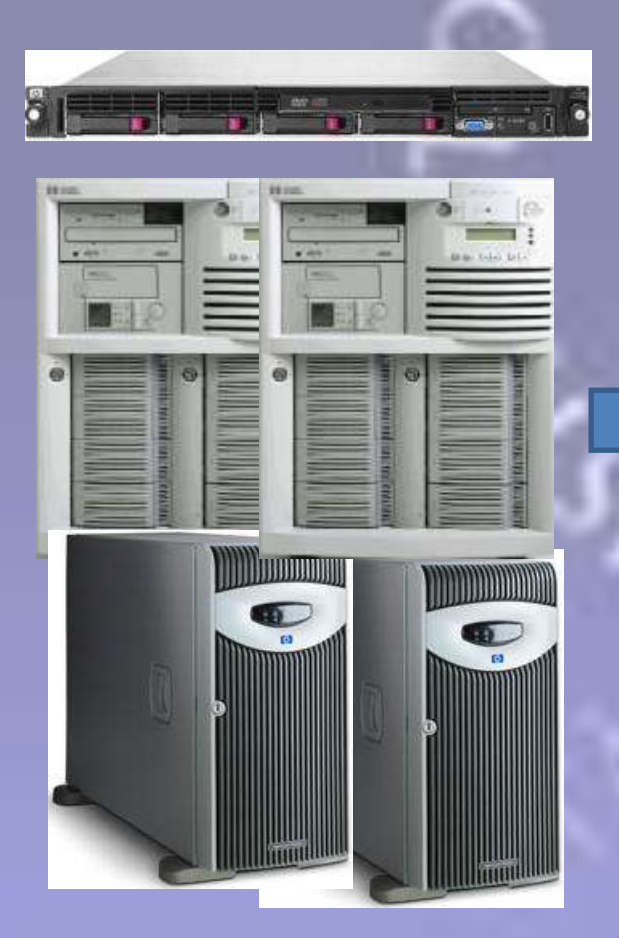

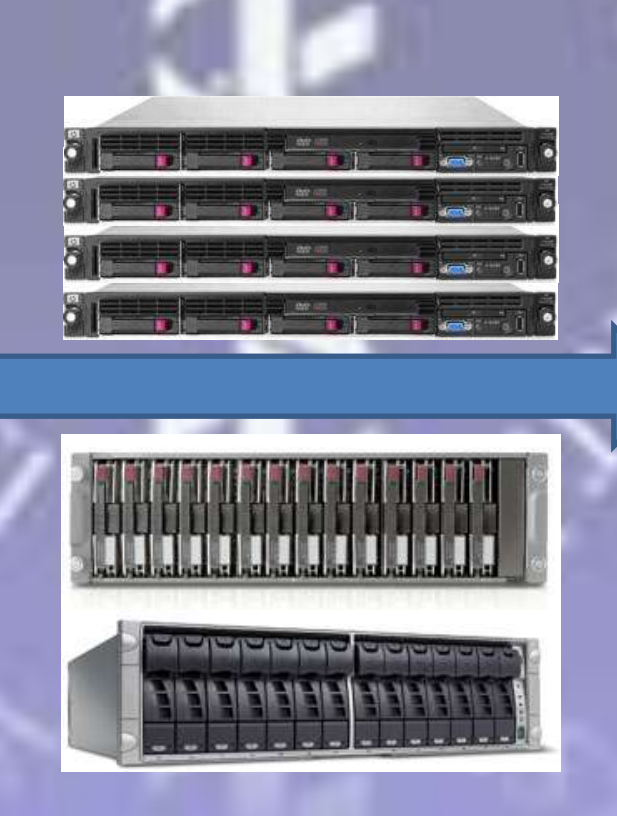

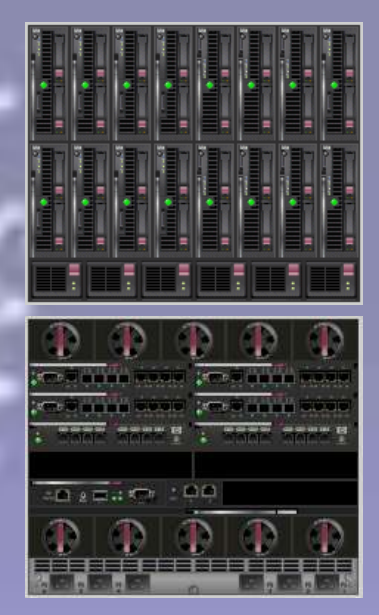

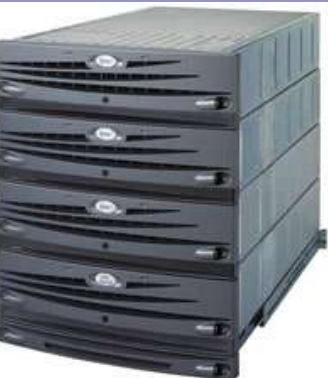

## Simplification

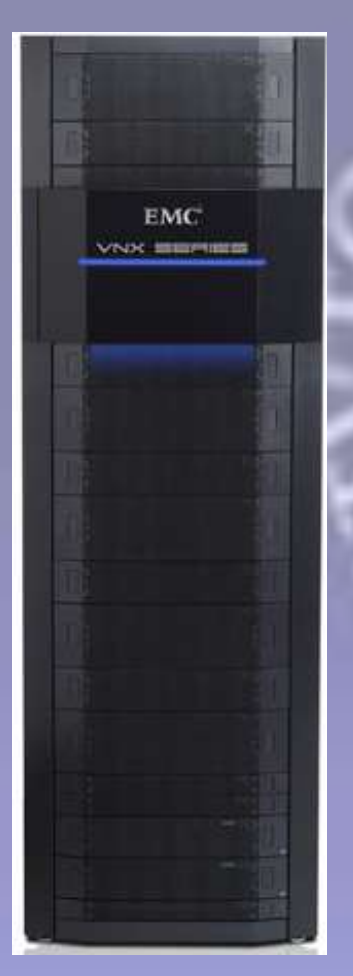

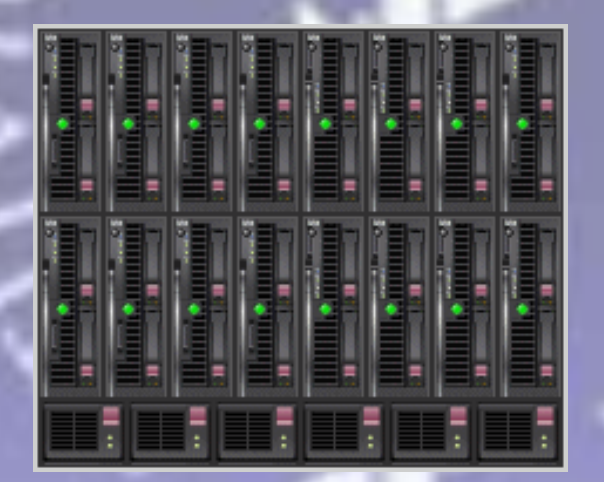

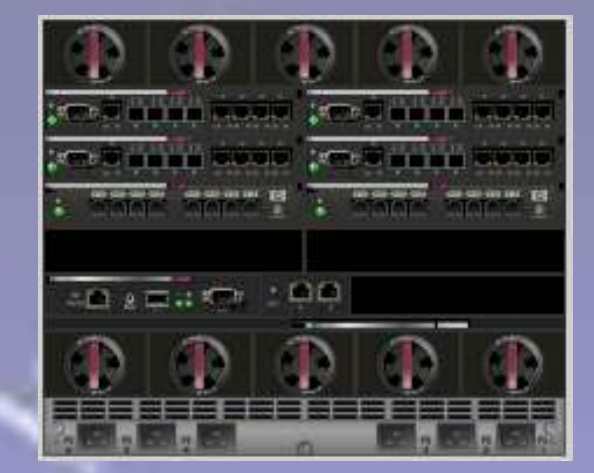

#### Storage CPU/RAM Networking

#### Server virtualisation

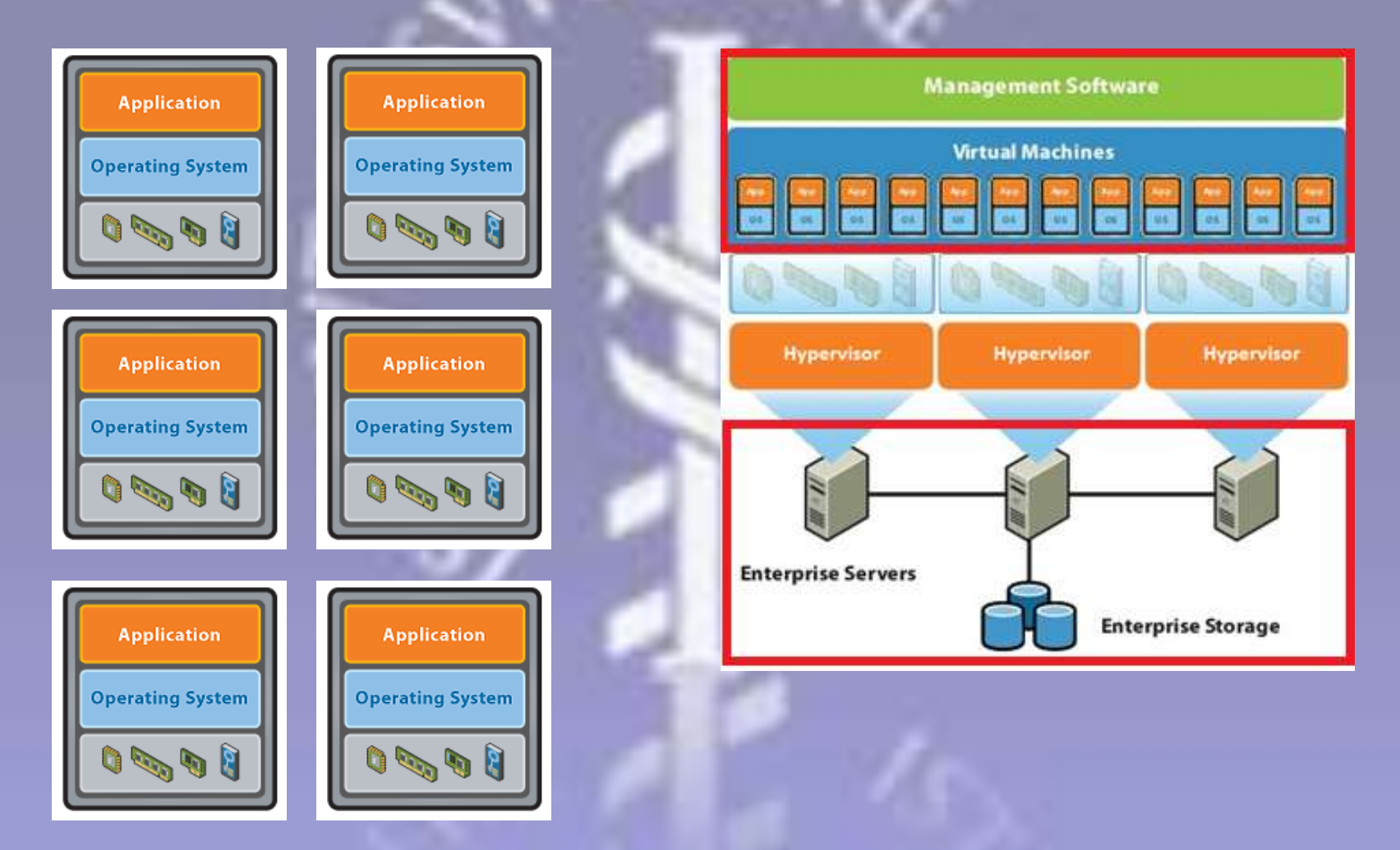

#### Virtualisation characteristics

- $\checkmark$  Physical server reduction (1:10 1:4)
- $\checkmark$  Decoupling from hardware
- $\checkmark$  Simpler management (installation, backup)
- $\checkmark$  Resource optimisation
- $\checkmark$  Adaptability/ Scalability
- $\checkmark$  Availability
- $\checkmark$  Test environment
- Some hypervisor overhead
- Non-virtualisable hardware (server non x86, etc.)
- More restrictive hardware requirements
- The infrastructure has to be solid
- Virtual machine proliferation

# Centralised management

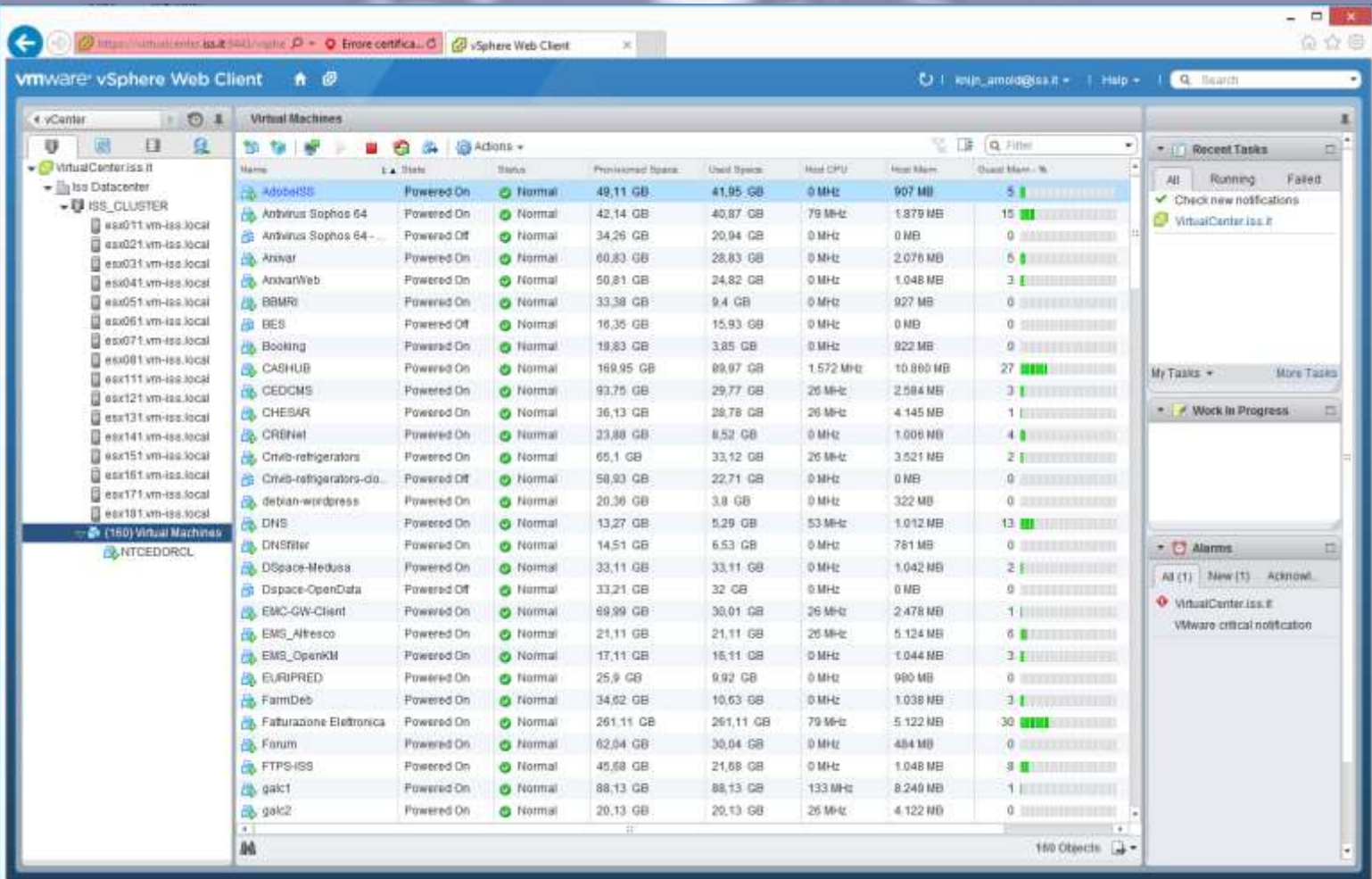

## Galaxy architecture

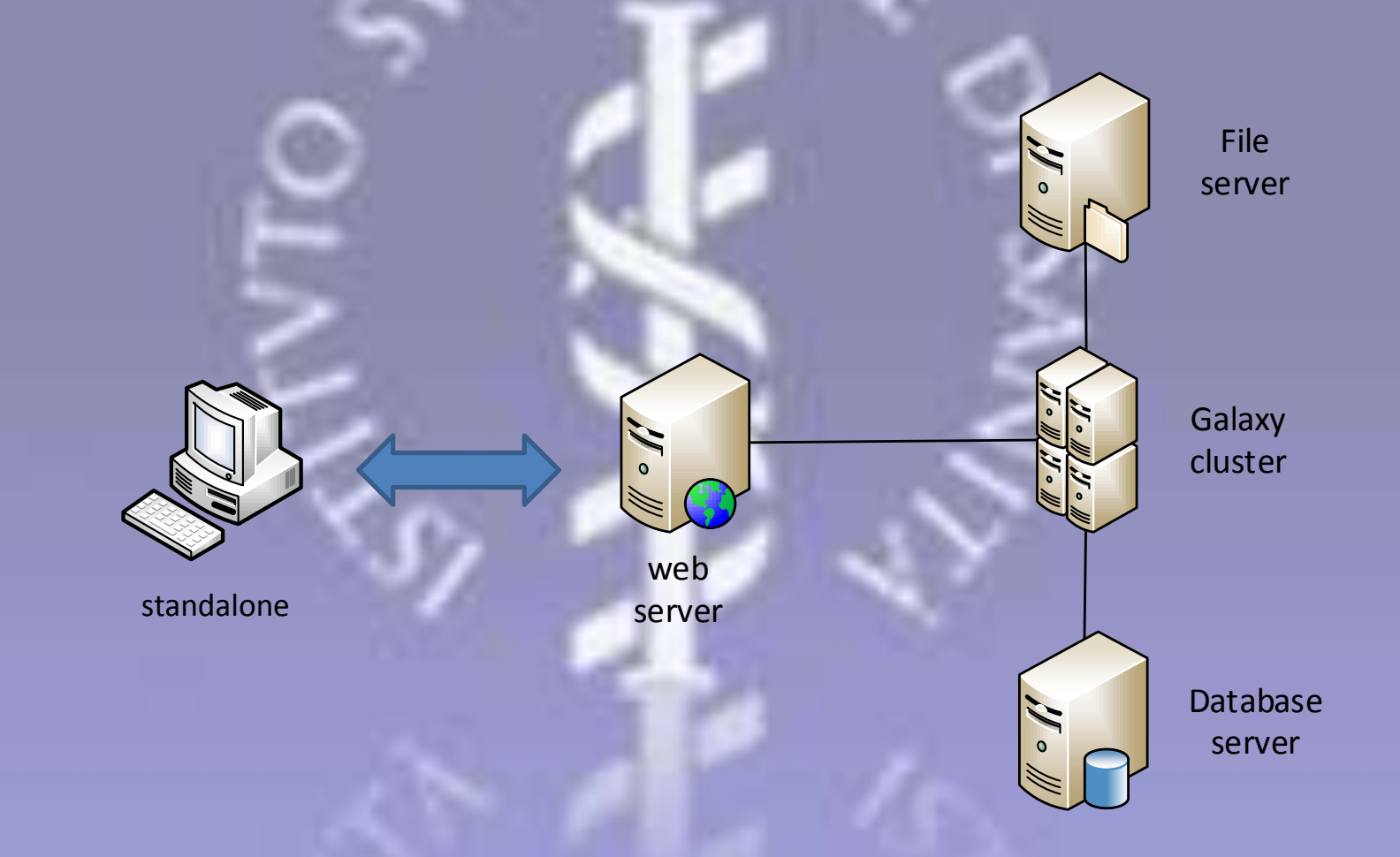

### **Differences**

#### By default, Galaxy uses:

- SQLite
- Built-in HTTP server for all tasks
- Local job runner
- Single process
- Simplest error-proof configuration

In production:

- Real database
- Real HTTP server for many tasks
- Cluster job runner
- Multi process
- More complex configuration

# Galaxy cluster

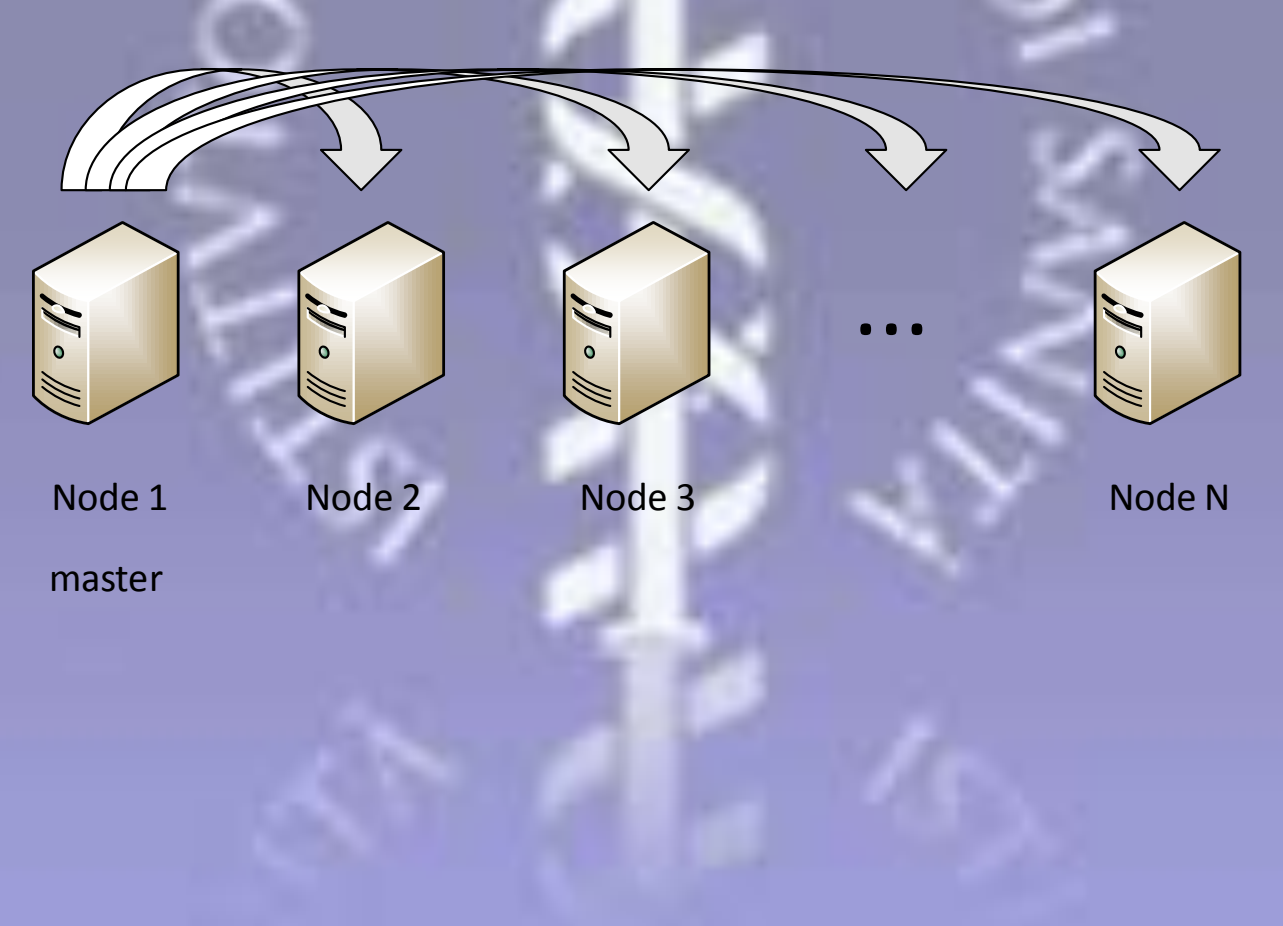

# Architecture scalability

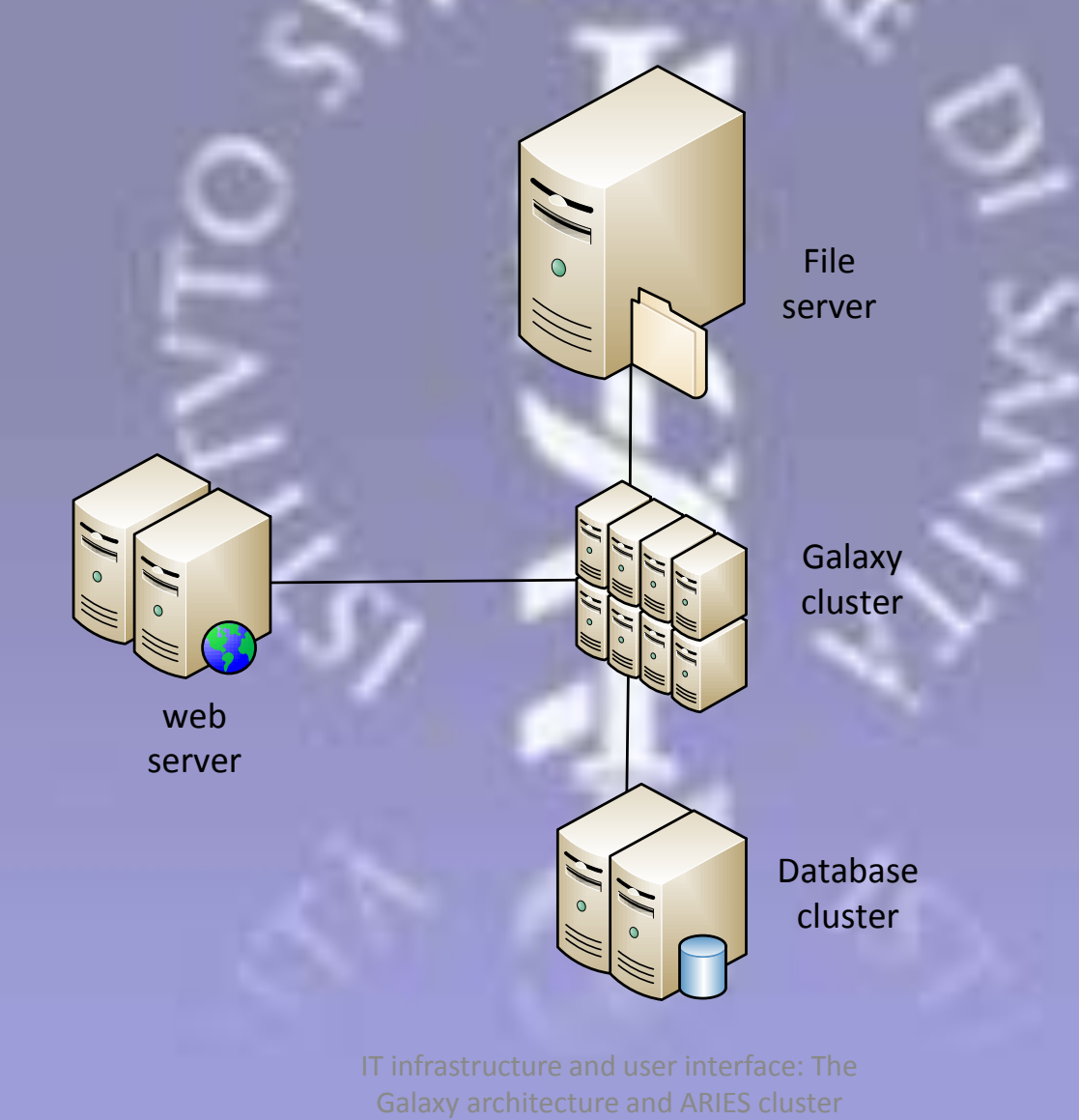

11/06/2015 IT infrastructure and user interface: The

# Galaxy user interface

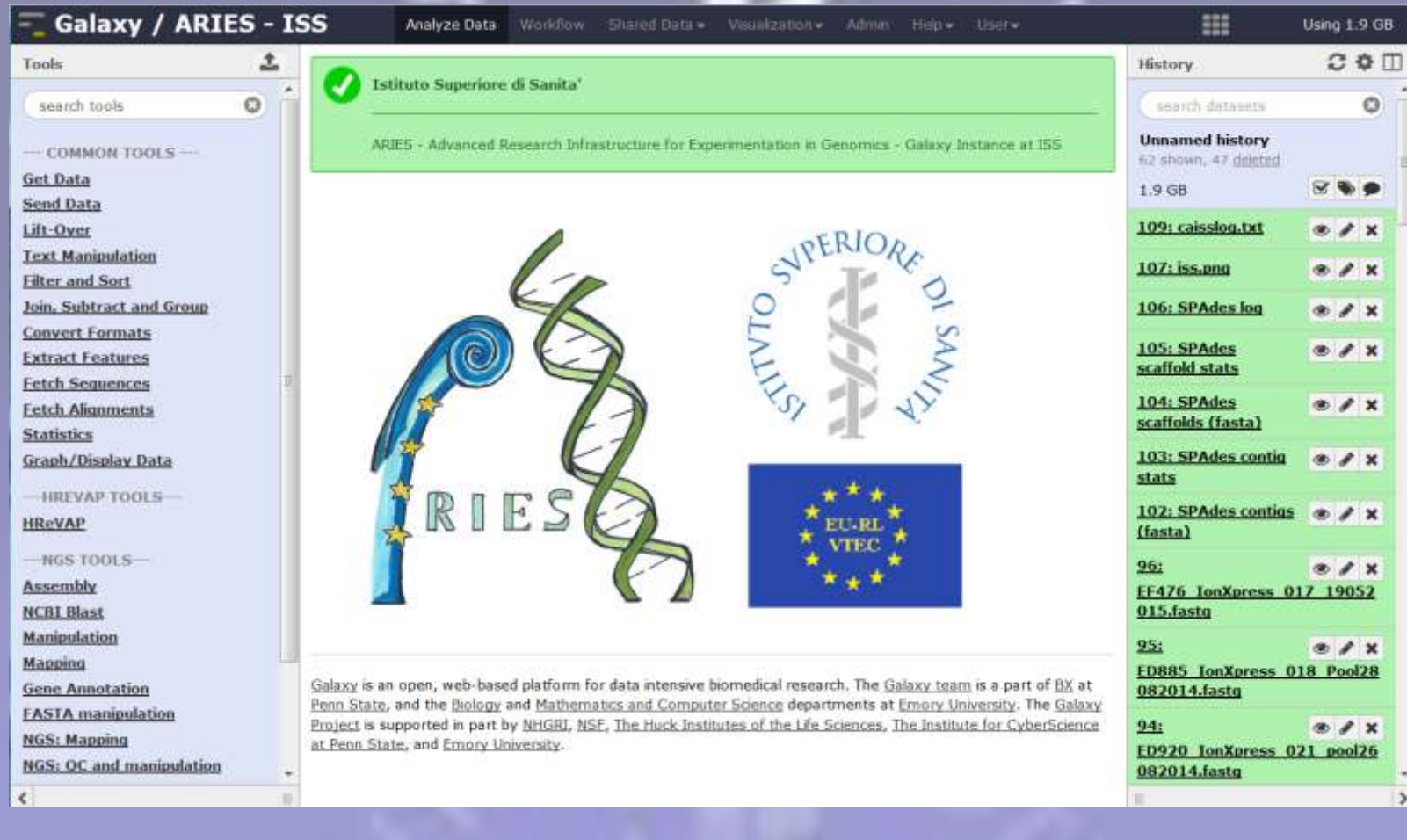

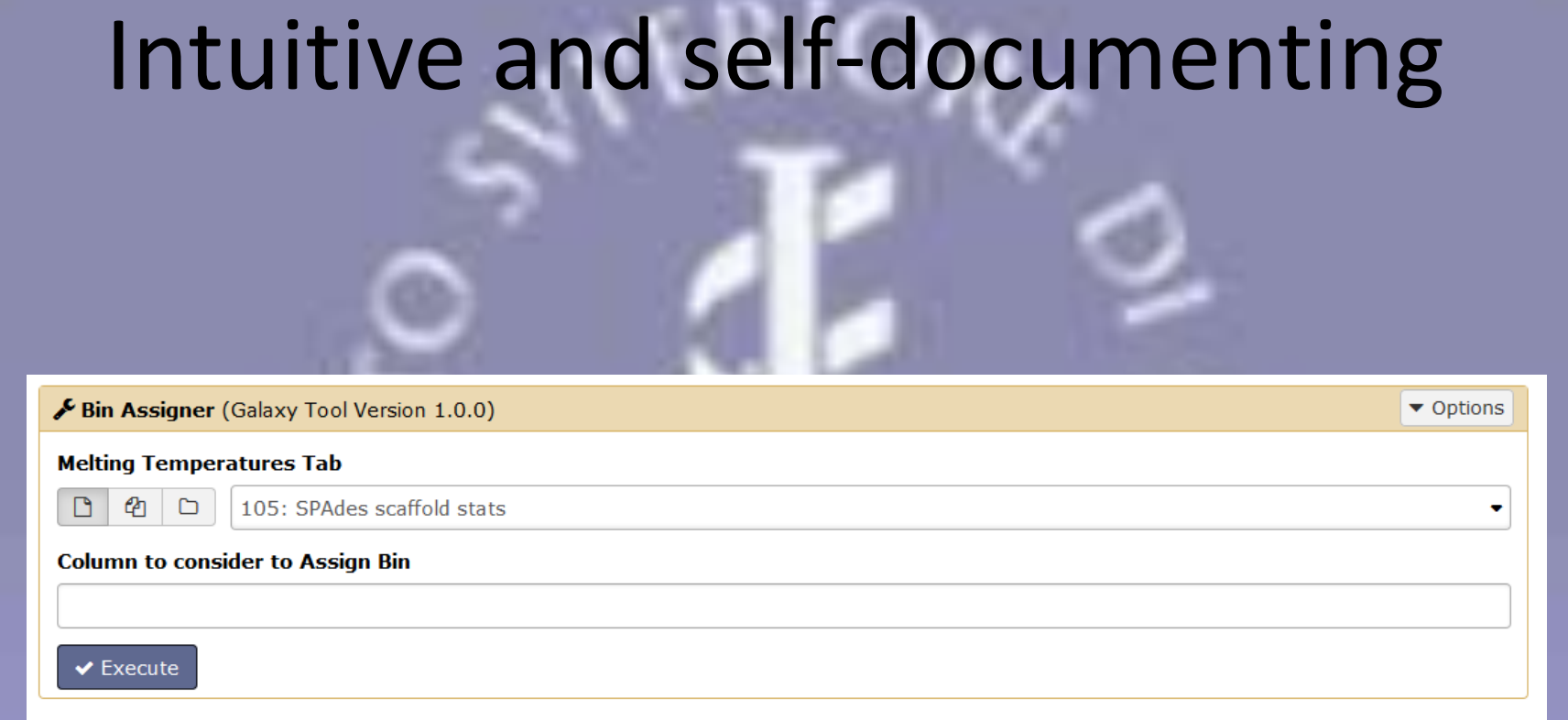

Loads the file with the temperatures; matches the temperatures with reference bins and assigns the corrisponding alleles

# UI vs Command-Line

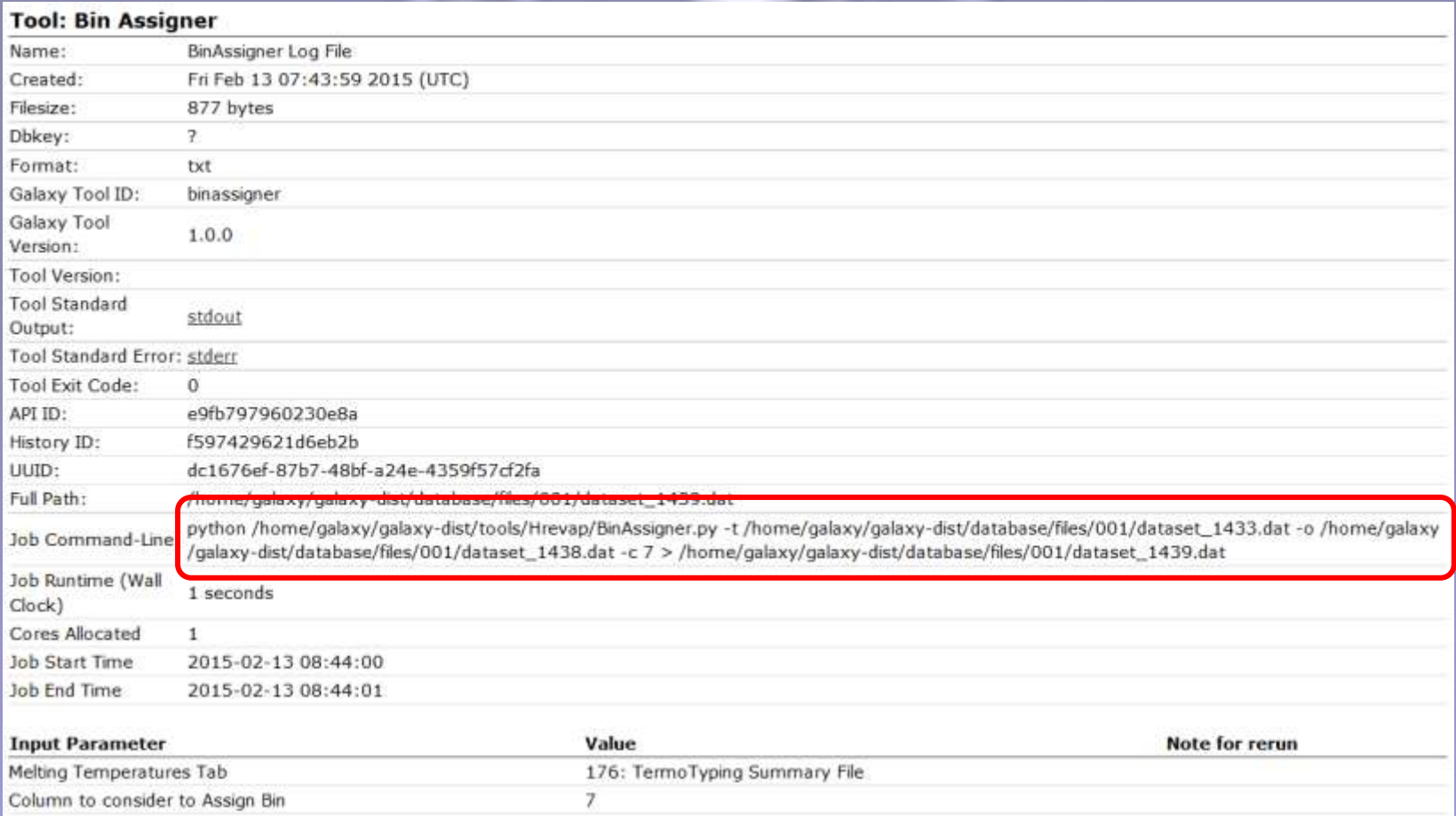

#### Home –made tools

```
<tool id="binassigner" name="Bin Assigner">
```

```
 <description>Bin Assigner tool</description>
```

```
 <command interpreter="python">
```

```
 BinAssigner.py -t $tmstab -o $output -c $columntab > $logfile
```

```
 </command>
```
<inputs>

```
 <param name="tmstab" type="data" format="tabular" label="Melting Temperatures Tab"/>
<param name="columntab" type="text" format="integer" label="Column to consider" />
```
</inputs>

<outputs>

```
 <data format="tabular" name="output" label="Allele Table"/>
```

```
 <data format="txt" name="logfile" label="BinAssigner Log File" />
```
</outputs>

<help>

 \*\*Loads the file with the temperatures; matches the temperatures with reference bins and assigns the corrisponding alleles\*\*

</help>

#### </tool>